#### INSTRUCTIONS TO ACCESS ACS (Independent) PARENTS' PORTAL

# **Accessing the Parents' Portal**

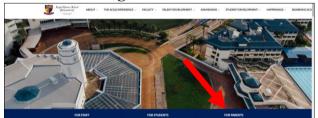

The Parents' Portal is accessed through the ACS (Indep) website at the following URL / address: <a href="https://www.acsindep.moe.edu.sg/">https://www.acsindep.moe.edu.sg/</a>

Click Parents' Portal under FOR PARENTS menu.

You will find a link to access the Parents' Portal.

Once you click the portal link, you will be prompted to enter your login ID and Password.

### Logging into the Parents' Portal

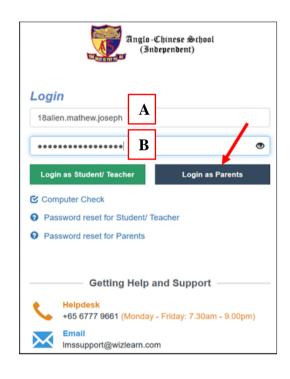

**A:** Key-in your Son's/Ward's Student ID (the first part before the @ symbol in your Son's/Ward's school email address). Please get it from your Son/Ward.

**Example:** If your son's/Ward's school email address is

18allen.mathew.joseph@acsians.acsi.edu.sg, then your Parents' Portal login id will be

# 18allen.mathew.joseph

\* It is not case sensitive

**B**: Input your password.

#### Click Login as Parents

Once signed in, the first-time users will be prompted an online form to register with school. Please fill the mandatory fields marked with an asterisk symbol (\*) and click Submit button.

Thank you for your registration

Please <u>click here</u> to login to the Parent Portal again.

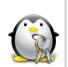

Congratulations! You have successfully created your account.

### FREQUENTLY ASKED QUESTIONS (FAQs) FOR PARENTS' PORTAL

#### 1. Who can access the Parents' Portal? Father, Mother or Guardian?

For most cases, the following is the access criteria:

- Foreign Students : Guardian

- Singapore Students : either Father or Mother

## 2. Can both parents (Father and Mother) have a separate account?

For administrative and security reasons (ie privacy matters), both Father & Mother should share one common account.

# 3. What is my User ID and where can I get it?

Input the first part (before the @ symbol) of your Son's/Ward's school email address. Please get it from your Son/Ward.

Example: If your son's/Ward's school email address is <a href="mailto:18allen.mathew.joseph@acsians.acsi.edu.sg">18allen.mathew.joseph@acsians.acsi.edu.sg</a>, then the portal User ID will be <a href="mathew.joseph">18allen.mathew.joseph</a>

#### \* It is not case sensitive

### 4. What should I do if I forgot my password?

From Parents' Portal log in screen, click "Password reset for Parents" and then follow the screen instructions.

5. Can I use this email addresses (<a href="helpdesk@acsindep.edu.sg">helpdesk@acsindep.edu.sg</a>) to communicate with class/subject teachers?

No – this email address is used to communicate with the Administrators of the Parents' Portal for any technical issues relating to the portal.

#### 6. What are the operating hours of the Parents' Portal?

The Parents' Portal is available 24 hours, 7 days a week. Should there be a period of unavailability for urgent system maintenance, it will be announced upon logging in.

Please email to **helpdesk@acsindep.edu.sg** if you have any problems in accessing the Parents' Portal.